# **IMPLEMENTASI FILTER** *INFINITE IMPULSE RESPONSE*  **(IIR) DENGAN RESPON** *ELLIPTIC*  **DAN** *BESSEL* **MENGGUNAKAN DSK TMS320C6713**

# **IMPLEMENTATION OF INFINTE IMPULSE RESPONSE (IIR) FILTER WITH BESSEL AND ELLIPTIC RESPONSE USING DSK TMS320C6713**

#### **Lita Lidyawati 1 , Arsyad Ramadhan Darlis<sup>2</sup> , Satria Ilma Romadoni 3**

1,2,3Jurusan Teknik Elektro Institut Teknologi Nasional (ITENAS) Bandung **1 lita.sunoko@gmail.com lita.sunoko@gmail.com, <sup>2</sup>arsyaddarlis@gmail.com, 3 satria.ilma.romadoni@gmail.com**

#### **Abstrak**

Dalam teknologi masa kini, sebuah sistem terbentuk dari beberapa subsistem. Salah satu bagian subsistem yang sangat penting adalah filter. Filte Filter didefinisikan sebagai proses atau rangkaian yang melewatkan pita frekuensi tertentu yang diinginkan dan meredam pita frekuensi lainnya. Dalam penelitian ini digunakan jenis respon frekuen frekuensi *Elliptic* dan *Bessel*. Simulasi dilakukan subsistem yang sangat penting adalah filter. Filter didefinisikan sebagai proses atau rangkaian<br>yang melewatkan pita frekuensi tertentu yang diinginkan dan meredam pita frekuensi lainnya.<br>Dalam penelitian ini digunakan jen *stopband*, *ripple passband*, dan *stopband attenuation* yang telah dirancang. Dengan frekuensi *stopband, ripple passband, dan stopband attenuation yang telah dirancang. Dengan frekuensi*<br>*sampling* sebesar 15000 Hz, frekuensi *passband* sebesar 3000 Hz, frekuensi *stopband* sebesar 3500 Hz untuk *Elliptic* dan 5000 Hz untuk *Bessel*. Setelah simulasi dilakukan implementasi filter de dengan parameter yang sama menggunakan DSK TMS320C6713 dengan bantuan software CCS. Parameter pengujian dari implementasi filter adalah respon magnitude, frekuensi cut-off, *bandwidth*, dan faktor kualitas dengan hasil simulasi yanng t tidak menunjukan perbedaan yang b*andwidth*, dan faktor kualitas dengan hasil simulasi yanng tidak menunjukan perbedaan y<br>signifikan. Memory yang digunakan pada DSK TMS320C6713 sebesar 2782 Bytes dari 16 MB.

**Kata kunci: filter digital, ilter** *Infinite filter response***,** *elliptic***,** *bessel***, r respon** *magnitude***, frekuensi** *cut-off***, DSK TMS320C6713**

#### **Abstract**

In today's technology, system is made from several subsystems. One part that very important subsystem is filter. Filter is defined as a process or series that skip certain desired frequency band and other frequency bands drown. This study used the type of Elliptic and Bessel frequency response. Simulations performed using Matlab software by entering a frequ stopband frequency, passband ripple, and stopband attenuation that has been designed. With a sampling frequency of 15000 Hz, a frequency of 3000 Hz passband, stopband frequency of 3500 Hz to 5000 Hz for Elliptic and Bessel. After the simulation is done implementation of the filter with the same parameters using TMS320C6713 DSK with the help of software CCS. Parameter testing of the implementation of the filter is the magnitude response, the bandwidth and quality factor with yanng simulation results showed no significant difference. Memory used on TMS320C6713 DSK of 2782 Bytes of 16 MB. or series that skip certain desired frequency band<br>used the type of Elliptic and Bessel frequency<br>b software by entering a frequency passband, ttenuation that has been designed. With a<br>Hz passband, stopband frequency of 3500<br>alation is done implementation of the filter<br>with the help of software CCS. Parameter<br>agnitude response, the cut-off frequency,

**Keywords: digital filter, infinite filter response, response, elliptical, bessel, magnitude response, cut-off frequency, DSK TMS320C6713**

#### **1. PENDAHULUAN**

Filter adalah rangkaian yang berfungsi untuk melewatkan dan menahan sinyal pada frekuensi tertentu. Filter ini dapat melewatkan dan menahan sinyal pada frekuensi yang diinginkan sesuai dengan perhitungan yang telah dilakukan. Dalam aplikasinya, filter dibutuhkan adalah filter yang memiliki karakteristik dengan bentuk ideal. Na Namun sampai saat ini belum ada yang dapat Filter adalah rangkaian yang berfungsi untuk melewatkan dan menahan sinyal pada<br>
frekuensi tertentu. Filter ini dapat melewatkan dan menahan sinyal pada frekuensi yang diinginkan<br>
sesuai dengan perhitungan yang telah dilak mendapatkan fungsi transfer filter yang memenuhi spesifikasi filter yang dibutuhkan. atkan fungsi transfer filter yang memenuhi spesifikasi filter yang dibutuhkan.<br>Penelelitian ini mengacu kepada Penelitian sebelumnya mengenai implementasi filter IIR

yang dilakukan oleh Muhamad Aswan [1] yang berjudul "Pewujudan Tapis Digital *Bandpass* IIR Menggunakan DSK TMS320C6713" Merancang Filter Digit Digital dengan Respon al *Elliptic* dengan bantuan Matlab FDATool (*Filter Design and Analysis Tool* ). Implementasi dilakukan ke DSK TMS320C6713TM dengan filter yang telah dirancang di *Simulink*. Hasil penguji pengujian menunjukan bahwa tanggapan *magnitude* sesuai dengan rancangan untuk spesifikasi filter 1 1-2 kHz.

Penelitian lainnya yang juga berkaitan dilakukan oleh Erwin Gidion [2] yang berjudul "Pewujudan Tapis digital FIR Pemilih Frekuensi Menggunakan DSK TMS320C6713" Implementasi tapis digital FIR pemilih frekuensi *Low Pass Filter* (LPF), *High Pass Filter* (HPF), *Band Pass Filter* (BPF), dan *Band Stop Filter* (BSF) menggunakan DSK (*Digital Signal Processor Starter Kit*) TMS320C6713.

Penelitian lainnya juga yang dijadikan acuan dilakukan oleh Solihin Suparman [5] yang berjudul "Simulasi Perancangan Filter Analog dengan dengan Repon *Chebyshev* menggunakan MATLAB versi 7.9" merancang simulasi filter dengan respon *Chebyshev* pada *Low Pass Filter* (LPF), *High Pass Filter* (HPF), *Band Pass Filter* (BPF), dan *Band Stop Filter* (BSF), kemudian menentukan bersarnya nilai kapastansi (C) dan induktansi (L) untuk berbagai orde dengan menggunakan *Electronic Workbench* (EWB). <sup>za</sup> nilai kapastansi (C) dan induktansi (L) <mark>untuk</mark> berbagai orde dengan menggunakan<br>*iic Workbench* (EWB).<br>Selanjutnya penelitian yang juga dilakukan oleh Alfin Fernando Tamba [6] yang berjudul

"Implementasi Filter *Infinite Impulse Response* (IIR) Dengan Respon *Butterworth* dan *Chebyshev* menggunakan DSK TMS320C6713" Perancangan filter IIR dengan melakukan perbandingan simulasi MATLAB dengan Implementasi DSK TMS320C6713 dengan repon frekuensi *Butterworth* dan *Chebyshev* . Berdasarkan hasil penelitian diatas maka dilakuka perancangan, dan implementasi filter IIR dengan respon *Elliptic* dan *Bessel* menggunakan MATLAB dan DSP *starter kit* yaitu DSK TMS320C6713. dengan melakukan perbandingan<br>C6713 dengan repon frekuensi<br>diatas maka dilakukan simulasi,

#### **2. METODOLOGI**

#### **2.1. Perancangan Filter IIR**

Untuk perancangan filter dilakukan penentuan spesifikasi dan perhitungan filter. Dilakukan perhitungan dahulu karena untuk mendapatkan orde filter yang akan diimplementasikan. Dalam perancangan filter IIR *Elliptic* dan *Bessel* digunakan frekuensi passband (Fp) sebesar 3000 Hz, namun untuk frekuensi *stopband* (Fs) pada *Elliptic* dan *Bessel* berbeda karen karakteristik dari kedua filter tersebut, untuk fil filter *Elliptic* Fs sebesar 3500 Hz dan filter *Bessel* Fs sebesar 5000 Hz. frekuensi *sampling* 15000 Hz, *ripple passband* sebesar 2 dB dan *ripple stopband* sebesar 40 dB untuk filter *Elliptic*. Parameter ini akan digunakan untuk filter LPF, HPF, BSF dan BPF respon frekuensi *Elliptic* dan *Bessel*. isifikasi dan perhitungan filter. Dilakukan<br>1 yang akan diimplementasikan. Dalam<br>kuensi passband (Fp) sebesar 3000 Hz,<br>1 *Bessel* berbeda karena sesuai dengan

a. Perhitungan Orde Filter

$$
k = \frac{\omega_p}{\omega_s} = 0.8571
$$

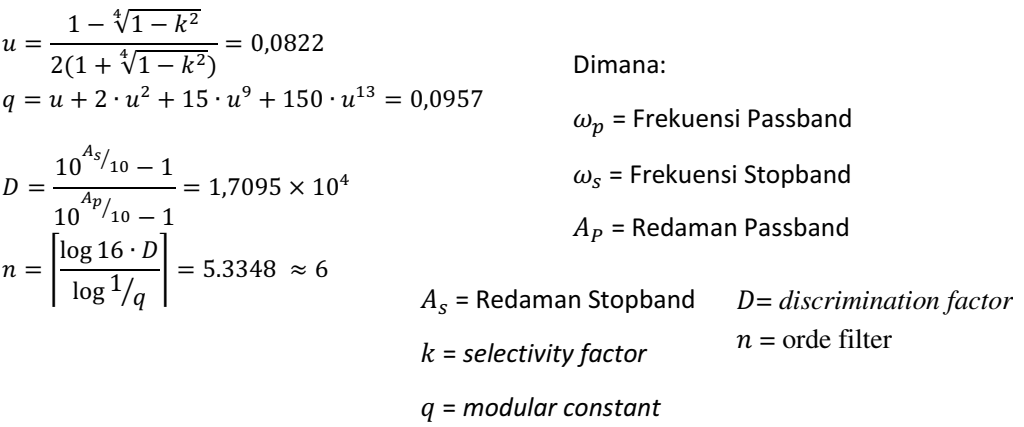

#### **2.2. Perancangan Simulasi dengan MATLAB**

Simulasi filter IIR dilakukan dengan dua tahap, yaitu simulasi menggunakan MATLAB *m-file* kemudian dilanjutkan dengan simulasi MATLAB *Simulink*.

#### **2.2.1. Simulasi Menggunakan MATLAB**  *m-file*

Perancangan simulasi filter IIR dengan penulisan m-file bertujuan untuk mendapatkan koefisien filter b dan a (koefisien pembilang dan penyebut fungs<mark>i alih fi</mark>lter). Dalam simulasi ini kita dapat melihat hasil dari perancangan sistem filter. Hasil simulasi ini merupakan hasil yang mendekati ideal dari filter karena persamaan-persa<mark>maan yang di</mark>gunakan pada pada teori filternya. Langkah Langkah-langkah pemodelan simulasi menggunakan *m m-file* secara singkat ditunjukan oleh diagram alir pada Gambar 3. dua tahap, yaitu simulasi menggunakan MATLAB<br>
MATLAB Simulink.<br>
file<br>
gan penulisan m-file bertujuan untuk mendapatkan<br>
dan penyebut fungsi alih filter). Dalam simulasi ini<br>
tem filter. Hasil simulasi ini merupakan hasil y

#### **2.2.2. Simulasi Menggunakan MATLAB**  *Simulink*

Setelah program m-*file* yang dibuat selesai, maka selanjutnya dilakukan simulasi dengan menggunakan *simulink*. Dibutuhkan simulasi menggunakan *Simulink* karena nantinya akan dilakukan pemodelan sistem filter menggunakan blok pada *Simulink.* Gambar 1 merupakan blok rangkaian simulasi MATLAB Simulink. Langkah-langkah pemodelan simulasi menggunakan *simulink* ditunjukan oleh diagram alir pada Gambar 3.

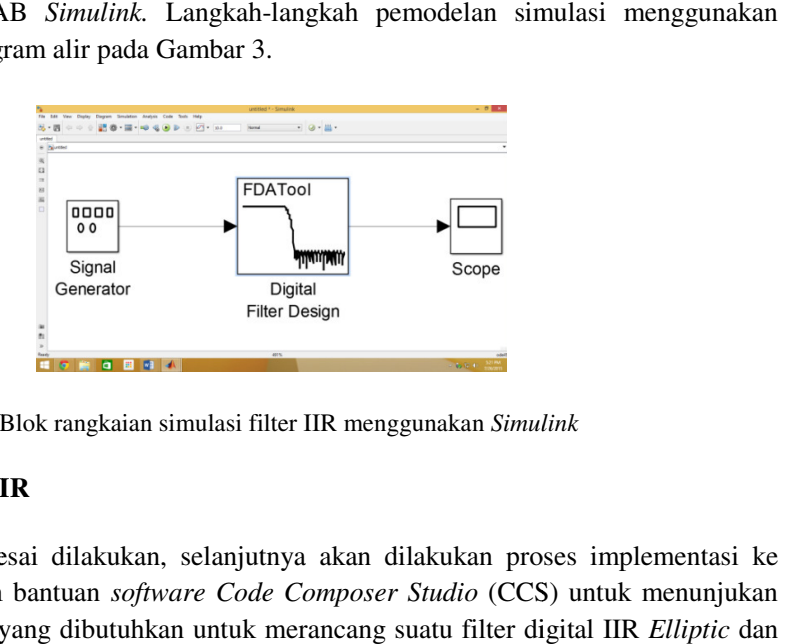

Gambar 1. Blok rangkaian simulasi filter IIR menggunakan Simulink

#### **2.3. Implementasi Filter IIR**

#### **2.3.1. Pemodelan Sistem**

Setelah simulasi selesai dilakukan, selanjutnya akan dilakukan proses implementasi ke DSK TMS320C6713 dengan bantuan *software Code Composer Studio* (CCS) untuk menunjukan hasil dari karakteristik filter yang dibutuhkan untuk merancang suatu filter digital I

*Bessel* pada LPF, HPF, BPF, dan BSF. Sebelum implementasi d dibutuhkan pemodelan sistem yang Bessel pada LPF, HPF, BPF, dan BSF. Sebelum implementasi dibutuhkan pemodelan sistem yang<br>nantinya akan di *download* ke DSK TMS320C6713, pemodelan sistem ini membutuhkan bantuan blok-blok DSK TMS320C6713 yang ada pada blok *Simulink library* dan nantinya dirangkai seperti pada Gambar 2. % DSK TMS320C6713 yang ada pada *Simulink library* dan nantinya dirangkai seperti pada<br>2.<br>**Implementasi Perancangan Filter pada DSK TMS320C6713**<br>Nilai koefisien filter yang diperoleh dari *Simulink* dengan matlab di-*copy* 

#### **2.3.2. Implementasi Perancangan Filter pada DSK TMS320C671 TMS320C6713**

yang akan dikompilasi ulang dan hasilnya berupa kode hexa yang akan didownload ke DSK TMS320C6713. Dengan menghubungkan *audio generator*, DSK TMS320C6713, PC, dan oscilloscope dengan konektor yang sesuai. Menentukan daerah frekuensi kerja yang digunakan *oscilloscope* dengan konektor yang sesuai. Menentukan daerah frekuensi kerja yang digunakan<br>pada *audio generator* sehingga *oscilloscope* dapat menampilkan hasil *output* sinyal dari DSK TMS320C6713, hasilnya diamati dan dicatat. Hasil tersebut dibuat grafik respon frekeunsi berupa TMS320C6713, hasilnya diamati dan dicatat. Hasil tersebut dibuat grafik respon frekeunsi berupa<br>frekuensi terhadap *magnitude*. Langkah-langkah implementasi terdapat pada diagram alir Gambar 3.

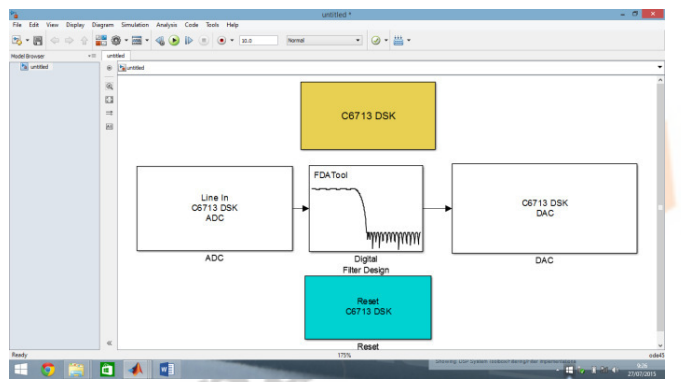

Gambar 2. Blok rangkaian implementasi filter IIR dengan MATLAB Simulink

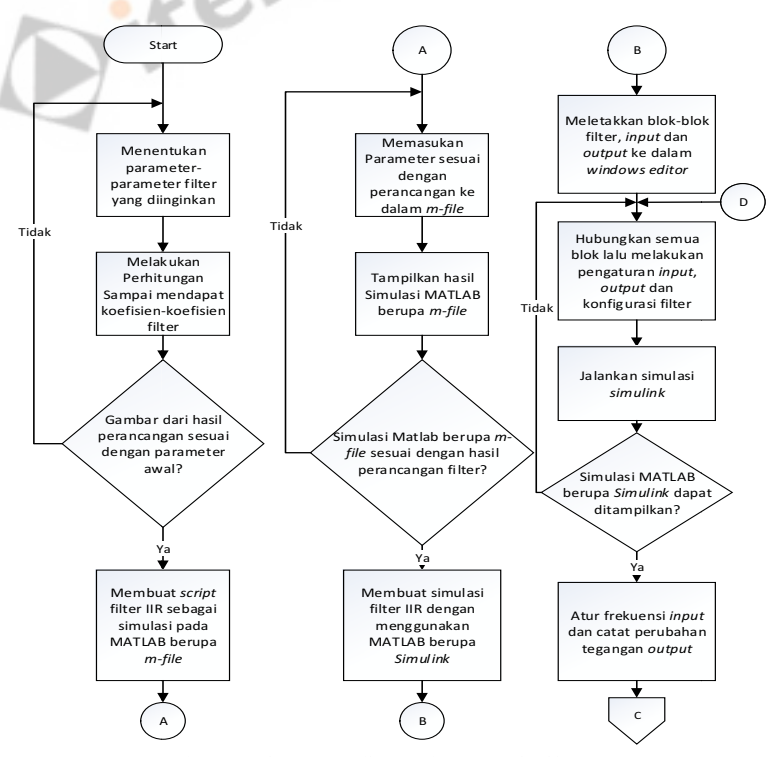

Gambar 3. Diagram Alir Implementasi Filter IIR

IMPLEMENTASI FILTER *INFINITE IMPULSE RESPONSE* (IIR) DENGAN RESPON *ELLIPTIC* DAN **BESSEL MENGGUNAKAN DSK TMS320C6713** 

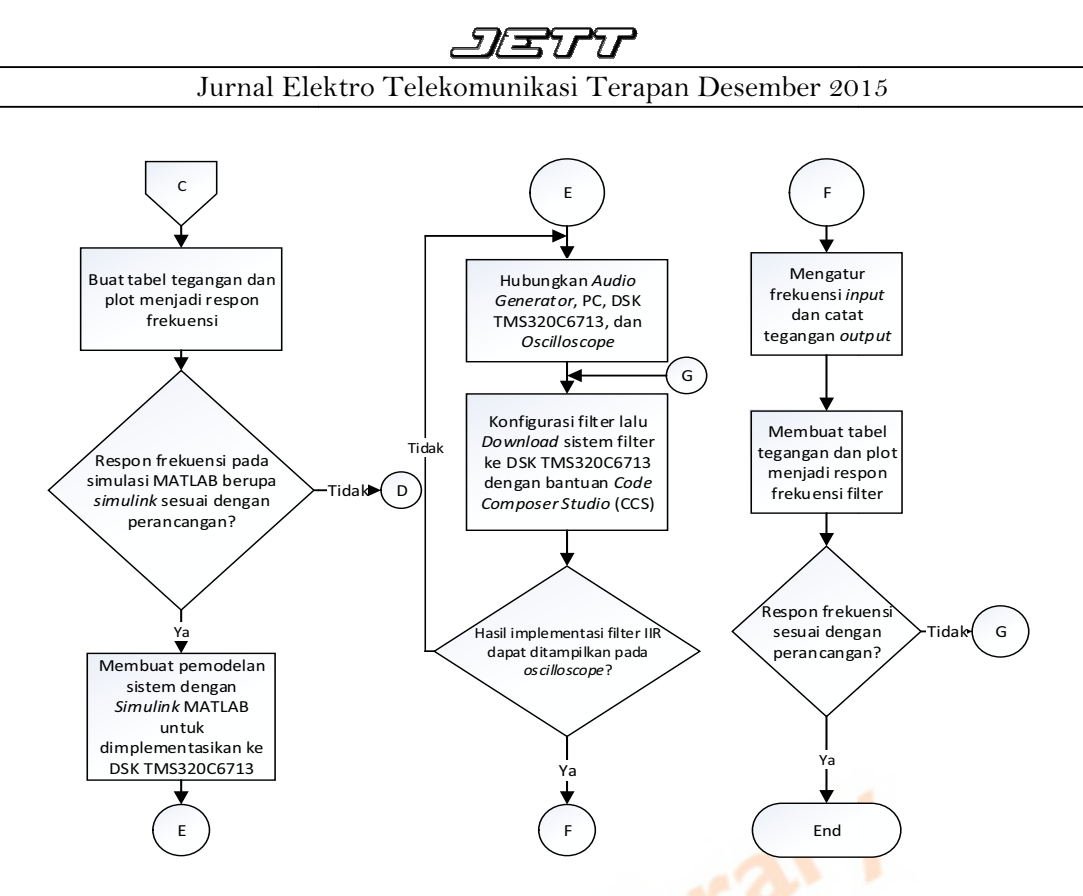

Gambar 4. Diagram Alir Implementas<mark>i Filter IIR</mark> (lanjutan)

#### **3. Pengujian dan Analisis**

Pada pengujian filter digital IIR dengan respon Elliptic dan Bessel dilakukan simulasi menggunakan Matlab terlebih dahulu, untuk melihat respon frekuensi yang dihasilkan oleh Low Pass Filter (LPF), *High Pass Filter* (HPF), *Band Pass Filter* (BPF), dan *Band Stop Filter* (BSF). Nilai-nilai dari spesifikasi filter seperti frekuensi nilai *cut-off*, frekuensi *passband*, frekuensi *stopband*, *ripple passband*, *ripple stopband* dan redaman *passband* maupun *stopband*-nya yang ditentukan pada simulasi juga digunakan dengan besaran yang sama pada implementasinya. Pada *ripple passband, ripple stopband* dan redaman *passband* maupun *stopband*-nya yang ditentukan<br>pada simulasi juga digunakan dengan besaran yang sama pada implementasinya. Pada<br>implemantasi dengan DSK TMS3206713 simulasi. Dari pengujian akan dididapatkan data yang kemudian dianalisa untuk menentukan simulasi. Dari pengujian akan dididapatkan data yang kemudian dianalisa untuk menentukan<br>unjuk kerja filter hasil rancangan. Hasil dari simulasi dengan Matlab dan implementasi dengan DSK kemudian diuji dan dianalisis dan menghasilkan beberapa hal, seperti :

- 1. Grafik respon frekuensi *Low Pass Filter* (LPF), *High Pass Filter* (HPF), *Band Pass Filter* (BPF), dan *Band Stop Filter* (BSF) dari hasil simulasi filter yang menggunakan respon *Elliptic* dan *Bessel*.
- 2. Grafik respon frekuensi *Low Pass Filter* (LPF), *High Pass Filter* (HPF), *Band Pass Filter* (BPF), dan *Band Stop Filter* (BSF) dari hasil implementasi filter yang menggunakan respon *Elliptic* dan *Bessel.*

#### **3.1. Hasil Pengujian dan Analisis Simulasi pada MATLAB**

Pengujian dan Analisis pada Matlab akan meliputi 4 buah filter yaitu LPF, HPF, BPF, dan BSF dengan membandingkan dua respon frekuensi filte filter IIR, yaitu *Elliptic* dan *Bessel*. Menurut hasil yang didapat karakteristik kedua respon ini sangat berbeda namun dapat digunakan sesuai dengan kebutuhan alat yang akan direalisasikan. *Elliptic* memiliki *roll-off off* yang tajam namun terdapat *ripple* di *passband* dan *stopband*. *Bessel* tidak terdapat *ripple* namun perpindahan antara

*passband* dan *stopband* rata sehingga dibutuhkan frekuensi yang lebih lebar lebar untuk mencapai *stopband*.

Untuk melihat karakteristik filter LPF, HPF, BPF, dan BSF pada filter IIR respon *Elliptic* dan *Bessel* dengan implementasi ke perangkat DSK TMS320C6713, digunakan *audio generator* sebagai sinyal *input*, dengan menghubungkan *audio generator* dengan DSK TMS320C6713 menggunakan kabel konektor ke *channel Line In*. Kemudian frekuensi pada *audio generator* diatur sebagai *range* frekuensi *input* ke DSK TMS320C6713. DSK TMS320C6713 dihubungkan dengan PC agar dapat men-*download* sistem yang telah dibuat. Sebagai hasil dari *output*  filter dan alat ukut digunakan *oscilloscope*. *Oscilloscope*  dihubungkan dengan DSK TMS320C6713 menggunakan konektor ke DSK TMS320C6713 menuju *channel Line Out*. Pada *oscilloscope* dapat melihat sinyal *output* (Vout) yang dihasilkan. Hasil yang dicatat berupa b besarnya tegangan *output* (Vout) seiring dengan kenaikan frekuensi *input* . Besarnya tegangan *input* (Vin) yang digunakan digunakan sebesar 10 Vpp dan frekuensi *sampling* (Fs) = 15000 Hz.

Pada filter IIR respon frekuensi *Bessel* tidak dapat diimplementasikan ke DSK TMS320C6713 karena filter *Bessel* hanya dapat bekerja di filter analog. Terjadi *error* pada saat proses *download ke* DSK TMS320C6713, karena blok yang sudah ada yaitu *Line in* merupakan ADC (*analog digital converter* ). *Audio generator* mengeluarkan sinyal analog lalu masuk ke *Line in* berubah menjadi sinyal digital, namun pada blok *analog filter design input*  harus berupa sinyal analog sehingga terjadi *error* pada proses filternya.

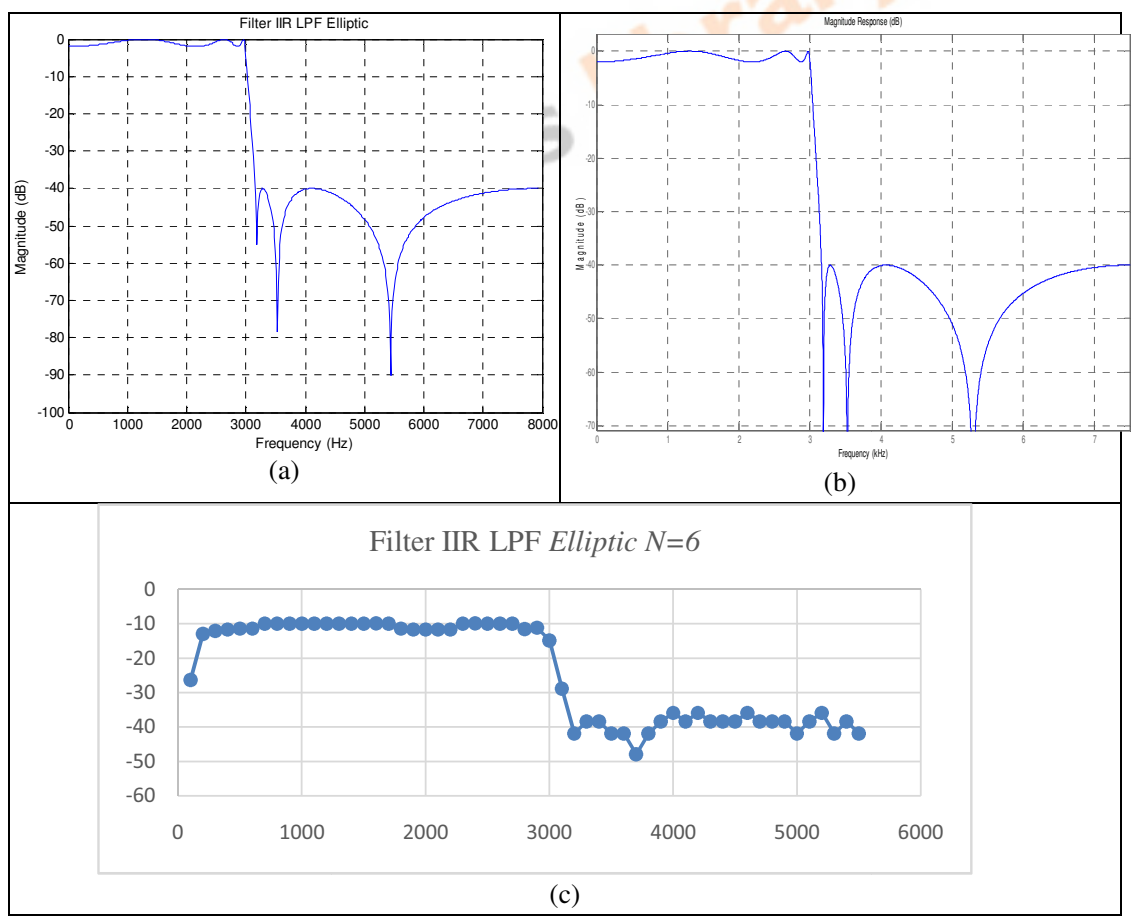

Gambar 5. Respon Magnitude simulasi dan Implementasi filter IIR LPF, (a) simulasi *m-file* (b) simulasi *Simulink*  (c) Implementasi DSK TMS320C6713

Pada hasil implementasi terjadi penurunan yang cukup besar tegangan output dari tegangan input, Hal ini dikarenakan terdapat redaman yang berdasal dari kabel dan konektor yang digunakan input, Hal ini dikarenakan terdapat redaman yang berdasal dari kabel dan konektor yang digunakan<br>untuk menghubungkan perangkat yang digunakan (DSK TMS320C6713, *audio generator*, *oscilloscope*, PC). Hasil implementasi dapat dilihat pada Gambar Gambar 5. Pada grafik *elliptic*, sinyal turun dengan tajam pada saat 3000 Hz sampai 3500 Hz Hz dan terdapat *ripple*  pada *passband* dan *stopband*. Hasil dari simulasi MATLAB *m-file* atau *simulink* dan implementasi tidak berbeda stopband. Hasil dari simulasi MATLAB *m-file* atau simulink dan implementasi tidak berbeda<br>sangat jauh namun perlu diperhatikan alat-alat yang dipakai pada saat implementasi karena alat-alat tersebut berpengaruh pada hasil yang akan didapat pada implementasi. Pada implementasi LPF ini berhasil melewatkan sinyal pada frekuensi *passband* dan *stopband* sesuai dengan perancangan dengan menggunakan orde yang didapat pada perhitungan. Memory used on the TMS320C6713 DSK of 2782 Bytes from the device owned 16 MB sehingga memori yang digunakan tidak terlalu membebani DSK TMS320C6713.

Dari semua hasil simulasi dan implementasi, maka hasilnya dapat dirangkum seperti ditunjukan oleh tabel 1 :

| <b>Tipe Filter</b>  | Frekuensi cut-off |                |                   |             | <b>Stopband</b>            |                                    |                     |                             | <b>Faktor</b>       |                      |
|---------------------|-------------------|----------------|-------------------|-------------|----------------------------|------------------------------------|---------------------|-----------------------------|---------------------|----------------------|
|                     | <b>Simulasi</b>   |                | Implementa<br>si  |             | <b>Attenuation</b><br>(dB) |                                    | <b>Bandwidth</b>    |                             | kualitas            |                      |
|                     | Fc1<br>(Hz)       | Fc2<br>(Hz)    | Fc1<br>(Hz)       | Fc2<br>(Hz) | <b>Simu</b><br>lasi        | <b>Impl</b><br>eme<br><b>ntasi</b> | <b>Simu</b><br>lasi | <b>Impl</b><br>eme<br>ntasi | <b>Simu</b><br>lasi | Imple<br>menta<br>si |
| <b>LPF</b> Elliptic | 3250              | $\blacksquare$ | 3000              |             | $-40$                      | $-42$                              |                     |                             |                     |                      |
| <b>HPF</b> Elliptic | 3250              |                | 3500              |             | $-40$                      | $-36$                              |                     |                             |                     |                      |
| <b>BPF</b> Elliptic | 2750              | 5250           | 3500              | 5000        | $-40$                      | $-36$                              | 2500                | 1500                        | 1,6                 | 2,83                 |
| <b>BSF</b> Elliptic | 2750              | 5250           | 3000              | 5500        | $-40$                      | $-13$                              | 2500                | 1500                        | 1,                  | 2,83                 |
| LPF Bessel          | 1000              |                |                   |             |                            |                                    |                     |                             |                     |                      |
| <b>HPF</b> Bessel   | 5000              |                |                   |             |                            |                                    |                     |                             |                     |                      |
| <b>BSF</b> Bessel   | 2100              | 3500           | $\qquad \qquad -$ | -           |                            |                                    | 1400                |                             | $\mathfrak{D}$      |                      |
| <b>BPF</b> Bessel   | 1900              | 5000           |                   |             |                            |                                    | 3100                |                             | 1,12                |                      |

Tabel 1. Parameter Filter Hasil Simulasi

Hasil dari simulasi dan implementasi ditunjukkan pada tabel 1 dapat dibandingkan parameter filter berupa pengujian frekuensi *cut-off* yang bertujuan untuk mengetahui ketepatan frekuensi *cut-off* hasil simulasi dengan hasil implementasi yang hasilnya tidak ad yang cukup signifikan. Pada pengujian redaman *stopband attenuation* atau nilai gain tertinggi yang terjadi di daerah *stopband* yang bertujuan untuk mengetahui besarnya redaman yang dihasilkan filter. Secara teoritis semakin kecil atau semakin negative nilai redaman maka filter semakin baik, hal ini dikarenakan frekuensi yang tidak diinginkan dapat benar-benar dilemahkan, pada hasil hal ini dikarenakan frekuensi yang tidak diinginkan dapat benar-benar dilemahkan, pada hasil<br>percobaan simulasi lebih baik dibanding hasil implementasi. Sementara dari faktor kualitas untuk filter BPF dan BSF *Elliptic* hasil simulasi dan implementasi tidak terjadi penyimpangan yang jauh. da tabel 1 dapat dibandingkan<br>uan untuk mengetahui ketepatan<br>hasilnya tidak ada penyimpangan

#### **4. KESIMPULAN DAN SARAN**

### **4.1. KESIMPULAN**

Setelah melakukan pengujian dan analisis dari simulasi dan implementasi filter IIR dengan Respon frekuensi Elliptic dan Bessel, maka diperoleh kesimpulan sebagai berikut:

- 1. Perbedaan *stopband attenuation* pada hasil simulasi didapat -40 dB untuk semua filter dan implementasi didapat - -42 dB, -36 dB, -36 dB, dan -13 dB. Hal ini dapat disebabkan oleh alat-alat yang digunakan pada implementasi asi dan impl<br>pulan sebaga<br>didapat -40<br>-13 dB. Hal
- 2. Untuk perancangan filter simulasi dan implementasi alat filter dengan respon *Elliptic* dan *Bessel* menggunakan frekuensi *passband* yang sama dan menggunakan orde filter yang sama yaitu 6. Penurunan dan kenaikan dari yang dihasilkan oleh filter *Elliptic* sangat tajam menuju ke daerah *stopband* yaitu 3000 3000-3500 Hz namun terdapat *ripple* pada *passband* dan *stopband*. Sedangkan penurunan dan kan yang dihasilkan filter *Bessel* cenderung rata yaitu 3000 3000-5000 Hz namun pada frekuensi sudah mulai sedikit sehingga daerah *stopband*-nya berbeda jauh dengan filter *Elliptic* namun filter *Bessel* tidak terdapat *ripple*.
- 3. Respon *Magnitude* LPF, HPF, BPF, dan BSF yang dihasilkan dari implementasi dengan DSK TMS320C6713 tidak berbeda jauh dengan hasil simulasi yang dihasilkan Matlab, tetapi cukup berbeda pada frekuensi dan *ripple*-nya.
- 4. Pada tegangan *input* yang didapat 10 V dan *output* didapat sekitar 3 V, terdapat perbedaan hal ini disebabkan karena terdapat pada redaman yang terdapat pada kabel dan konektor yang digunakan *Bandwith*  pada *Elliptic* yang didapat pada simulasi yaitu 2500 Hz dan pada implementasi yaitu 1500 Hz, pada simulasi bisa mendapatkan lebih besar karena simulasi MATLAB mengacu pada teori sehingga hasil yang munc<mark>ul</mark> mendekati ideal. an hasil simulasi ya<br> *output* didapat sek<br>
laman yang terdap<br>
didapat pada simu<br>
bisa mendapatkan<br>
yang muncul mend<br>
liter IIR untuk dap

#### **4.2. Saran**

- 1. Perlunya dilakukan perbandingan keempat filter IIR untuk dapat melihat filter yang dapat digunakan sesuai dengan kebutuhan perangkat yang akan direaliasikan.
- 2. Pada pengujian perlu dilakukan dengan lebih akurat lagi dengan perhitungan kabel dan konektor yang digunakan.
- 3. Pengujian juga dapat dilakukan dengan menggunakan *audio* sehingga hasil yang didapatkan dapat lebih bervariasi.
- 4. Diharapkan simulasi dan impementasi filter IIR ini bisa dibuat dengan *analog* filter nya sehingga dapat melihat perbedaannya dengan implementasi menggunakan Digital Signal *Processor* (DSP) dengan DSK TMS320C6713 atau kit DSP lainnya.

#### **Daftar Pustaka:**

- [1] Aswan, Muhammad. 2010. Pewujudan Tapis Digital Bandpass IIR Mengguna Menggunakan DSK TMS320C6713TMTM Berbasis Simulink. Universitas Dipe Dipenogoro, Semarang.
- [2] Gidion, Erwin. 2011. Pewujudan Tapisdigitalfir Pemilih Frekuensi Menggunakan DSK TMS320C6713. Universitas Dipenogoro, Semarang. nk. Universitas Dipenogoro, Semarang.<br>
sdigitalfir Pemilih Frekuensi Menggunakan DSK<br>
b, Semarang.<br>
Ils of Digital Signal Processing. New Mexico State<br>
itris. 1996. Digital Signal Processing Principles,<br>
ates of America: N
- [3] Ludeman, Lonnie C. 1987. Fundamentals of Digital Signal Processing. New Mexico State University
- [4] Proakis, John G., & Manokalis, Dimitris. 1996. Digi Digital Signal Processing Principles, Algorithms, and Applications. United States of America: Northeastern University.
- [5] Suparman, Solihin. 2013. Simulasi Perancangan Filter Analog dengan Res menggunakan Matlab versi 7.9. Institut Teknologi Na Nasional, Bandung.
- [6] Tamba, Alfin. 2015. Implementasi Filter Infinte Impulse Response (IIR) dengan Respon Butterworth dan Chebyshev Menggunakan DSK TMS320C67 TMS320C6713. Institut Teknologi Nasional, Bandung. sional, Bandung.<br>
2011 - Sulse Response (IIR) dengan Respon<br>
TMS320C6713. Institut Teknologi<br>
Modul Praktikum Pengolahan Sinyal
- [7] Tim asisten Laboratorium Telekomunikasi. 2012. Modul Praktikum Pengolahan Diskrit. Institut Teknologi Nasional, Bandung. Bandung.